## **Amazon Smile**

Amazon has started a program that benefit charities.

If you login to smile.Amazon.com instead of plaoin old Amazon.com you will be asked what charity you want to support. Living for Jesus international Corp is listed, so all you need to do is request us and every time you purchase on smile.Amazon.com they will donate .5% of the purchase to LFJI. No cost to you no change in the way you purchase, just a blessing for LFJI.

You will know you did it right if it says living for Jesus at the top of your page. This is an easy way to spread the blessings. Be sure to bookmark smile.Amazon.com so the next time you use Smile. If you have Amazon prime, it will also register under prime.

Thanks for blessing Living for Jesus!

## **Let's Get Started**

● In your broswer address box, **type smile.amazon.com**and then press the **Enter** key

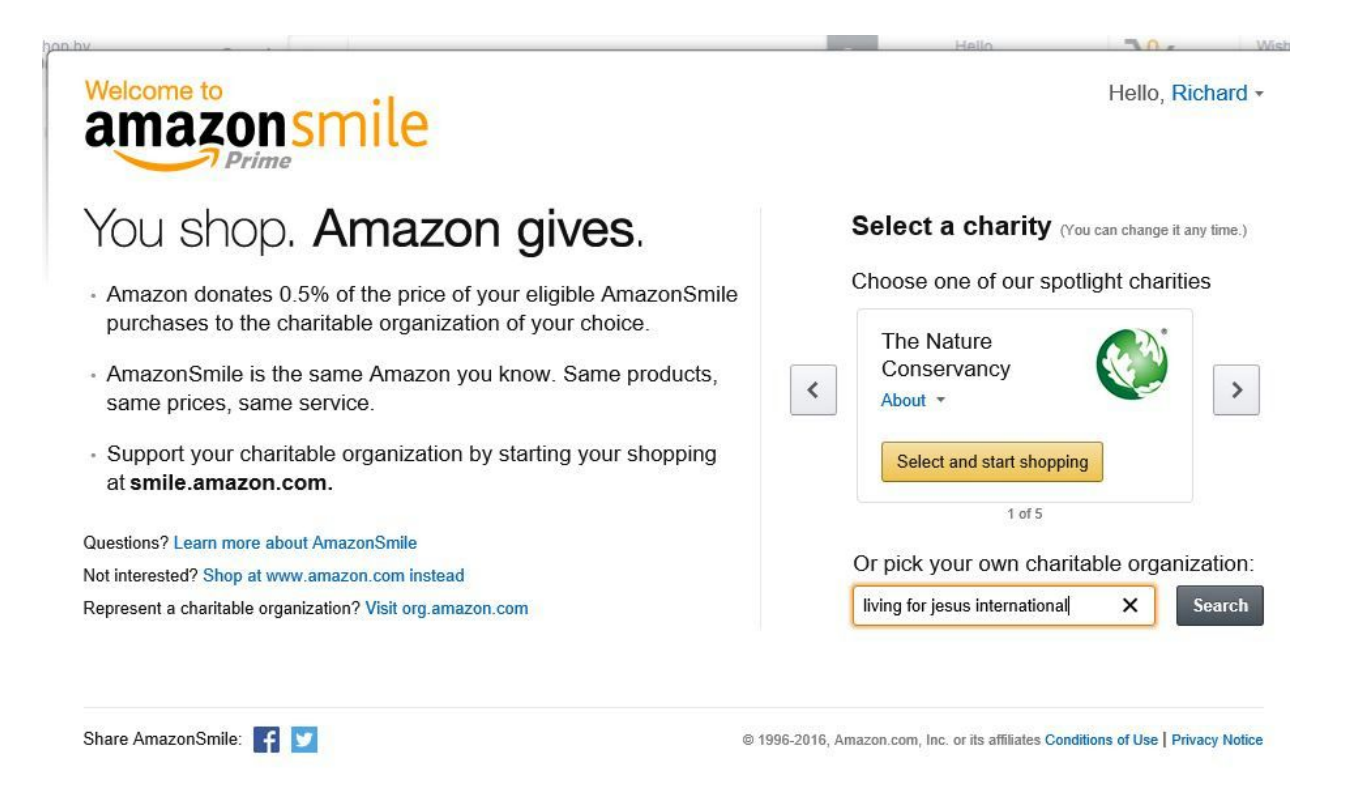

Living For Jesus International Corp About \* Christian

Englewood FL

Select

● Enter the name of the charity you wish to have Amazon donate to with each of your purchases. Be sure to spell in correctly or you may not locate it. When you have it, **click Select**

## Thank You.

Now when you shop at smile.amazon.com, Amazon will donate 0.5% of your purchase price.

We will reach out to Living For Jesus International Corp to ensure it is ready to accept donations from Amazon. Learn more | Change your charity

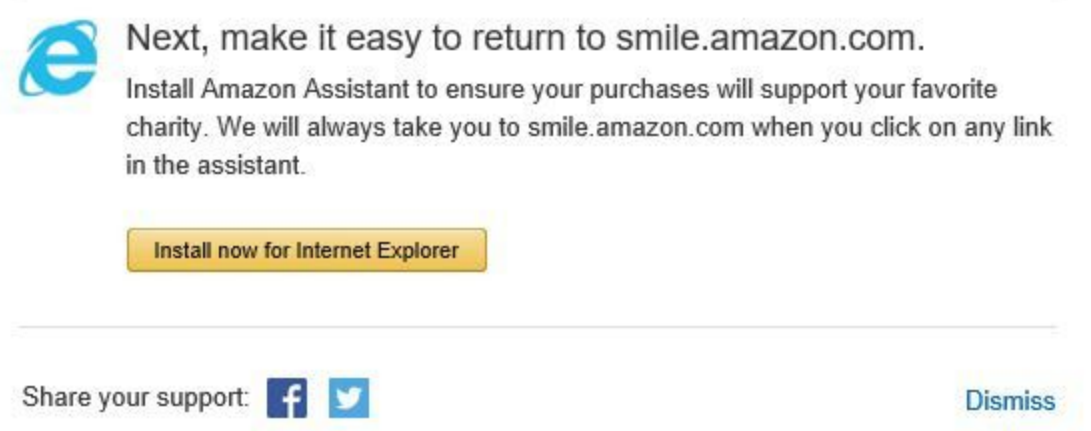

Unless you want to Install this special IE app, just click **Dismiss**

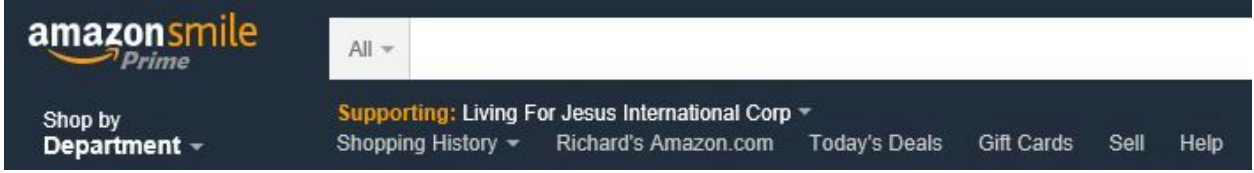

Now when you open **smile.amazon.com**and log in you will see the "Supporting" line indicating which charity you have selected. You may change the charity at any time. I suggest you bookmark the page so you do not go to the other login at amazon.com and miss out on their donations.

One final note. If you are using Chrome, you can add the Smile extention and everytime you open amazon.com it will change it to smile.amazon.com so you don't miss contributing.

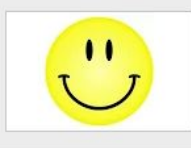

**Always Smile** jeremy.schlatter Redirect all www.amazon.com requests to smile.amazon.com.

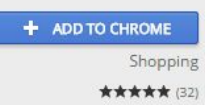

With the Google Chrome browser open click on **Tools > Settings > Extensions**or just type chrome://extensions/ in the address bar and press Enter. Then scroll to the bottom and **click the Add more extensions link**. Search for alwayssmile, then choose **Always Smile.** Click **Add to Chrome.**

Now evertime you go to amazon.com your browser will take you to smile.amazon.com.